# <span id="page-0-0"></span>IA y aprendizaje automático

#### Dr. Luis Gerardo de la Fraga

Correo-e: fraga@cs.cinvestav.mx Departamento de Computación Cinvestav Zacatenco

19 de agosto, 2023

Dr. Luis Gerardo de la Fraga Taller ULSA 2023 [IA y aprendizaje autom´atico](#page-23-0) 1/24

4日下

 $\mathbf{A} \times \mathbf{A}$ 

 $2Q$ 

# Contenido:

- 1. Introducción a python
- 2. Programación en python
- 3. Aprendizaje automático con SciKit Learn

4日)

the control of the con-

# $i$  Por qué usar python?

- $\blacktriangleright$  Es un lenguaje de alto nivel
- $\blacktriangleright$  Es fácil construir programas rápidamente
- $\blacktriangleright$  Es uno de los lenguajes más usandos
- ▶ Es el lenguaje sugerido para programar en RaspBerryPi

# Lenguajes de alto nivel

- $\triangleright$  C es un lenguaje de nivel medio
- $\blacktriangleright$  Los leguajes de alto nivel son interpretados
- $\blacktriangleright$  No se definen tipos de datos
- $\blacktriangleright$  Tienen una máquina de tiempo de ejecución (para uso de memoria con un recolector de basura)
- $\triangleright$  Se puede empotrar funciones en C dentro de python si se necesita eficiencia.

and the first

 $\Omega$ 

# Prototipado rápido

- $\triangleright$  Son ideales para realizar programas que procesan texto y generan texto
- $\triangleright$  Para generación dinámica de páginas WEB
- $\triangleright$  Si se tiene una idea, puede obtenerse un programa funcional en minutos u horas

4日)

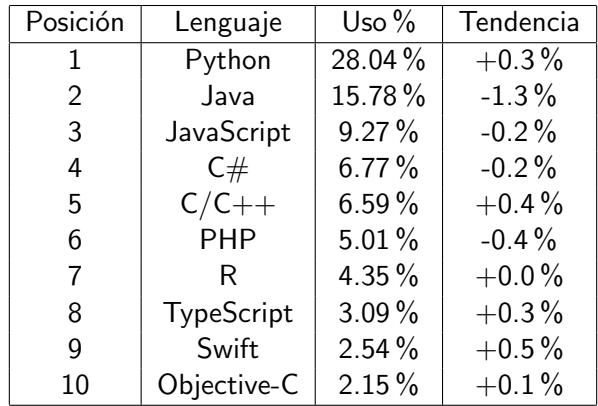

<http://pypl.github.io/PYPL.html> al 18 de agosto, 2023.

イロト イ押 トイヨ トイヨ トー

 $-990$ 

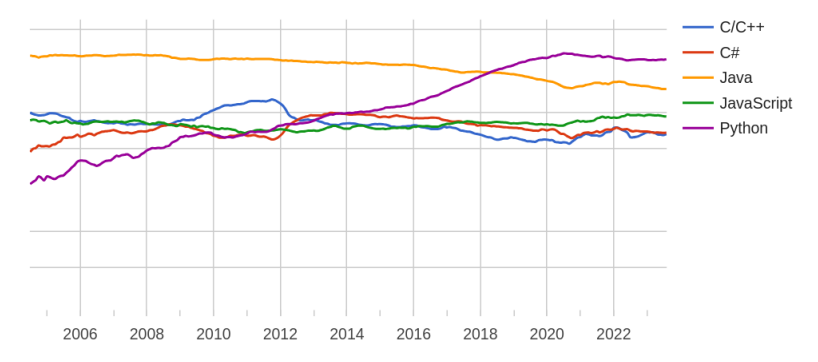

#### PYPL PopularitY of Programming Language

<http://pypl.github.io/PYPL.html> al 18 de agosto, 2023.

イロト イ押 トイヨ トイヨト

<http://www.raspberrypi.org/>

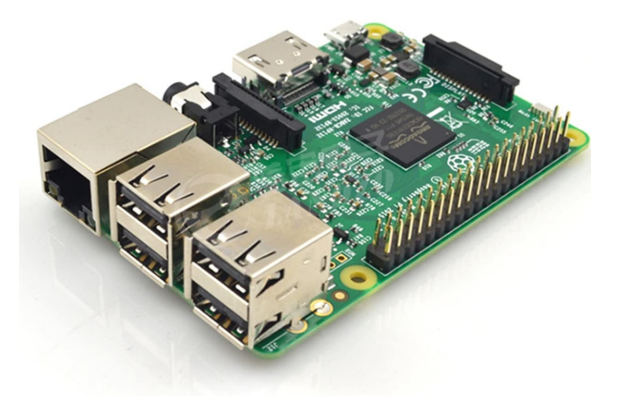

Se puede comprar en <www.newark.com.mx>

Dr. Luis Gerardo de la Fraga Taller ULSA 2023 [IA y aprendizaje autom´atico](#page-0-0) 8/24

**K ロ ト K 何 ト K** 

The South Book of

# Formas de usar python

- $\blacktriangleright$  Existen dos formas principales para trabajar en python:
- $1.$  A través de una interfaz como jupyter
- 2. Usando la línea de comandos y un editor

4日)

### Jupyter

- $\blacktriangleright$  Jupyter es un ambiente interactivo para ejecutar código dentro del navegador WEB
- $\blacktriangleright$  Jupyter puede usarse con otros lenguajes de programación
- $\triangleright$  Dentro de las notas de jupyter se puede incorporar código, texto e imágenes

[https:](https://jupyter-notebook.readthedocs.io/en/stable/notebook.html)

[//jupyter-notebook.readthedocs.io/en/stable/notebook.html](https://jupyter-notebook.readthedocs.io/en/stable/notebook.html)

and the first

 $299$ 

**A BAY A BA** 

#### En este taller usaré la línea de comandos

- $\triangleright$  Todos los programas de python son archivos
- $\triangleright$  Solo se necesita un editor (usaré "vi") y la terminal
- $\triangleright$  Este el ambiente común de desarrollo de Unix o GNU/Linux
- $\triangleright$  Esta pensado para incorporar programas dentro de otros programas
- ▶ Documentación en <https://python.org/>

and the first

# Python en 15 minutos

```
# Mi primer programa
# en python
#
i = 0while i < 10 :
    i + = 1print( i )
```
- $\triangleright$  Con # se inicia un comentario
- $\blacktriangleright$  El inicio y fin de bloque se indican con la indentación
- $\blacktriangleright$  No hay tipos
- $\blacktriangleright$  La variable i es una variable entera porque está inicializada con un valor entero

イロメ イ母メ イヨメ イヨメー

```
#
# Funciones en python
#
def f(x) :
    y = (x-1.0)*(x-4.0)return v
print(f(4.0))
```
イロト イ押 トイヨ トイヨ トー

 $E = \Omega Q$ 

En un archivo que se llama funcion.py En otro archivo:

```
#
# Funciones en python
#
def f(x):
   y = (x-1.0)*(x-4.0)return v
                           import funcion
                           x = -1.0while x < 4.1:
                               print( x, funcion.f( x ) )
                               x \neq 0.5
```
イロト イ母 トイヨ トイヨ トー

 $\equiv$  990

# Paradigmas de programación en python

- 1. Imperativa
- 2. En objetos
- 3. Funcional

 $\leftarrow$   $\Box$   $\rightarrow$ 

 $\overline{AB}$ 

**A BAY A BA** 

```
Archivo punto.py
class Punto :
  def __init__( self, x, y ) :
import punto
    self.x = xself.y = ydef \_\_add\_\_ (self, A) :p = Punto(self.x+A.x,
              self.y+A.y)
    return p
  def print( self ) :
    print( self.x, self.y )
                                En el archivo objetos.py
                                A = punto.Punto(2, 3)
                                A.print()
                                B = punto.Punto(1, 2)
                                B.print()
                                C = A + BC.print()
```
KED KARD KED KED E YAN

# Aprendizaje de máquina

Esta rama de la ciencia en la intersección de

 $\blacktriangleright$  Estadística.

- $\blacktriangleright$  Inteligencia Artificial, y
- $\blacktriangleright$  Ciencias de la Computación

4日下

the control of the con-

#### Science Kit Learn

- $\blacktriangleright$  Es un software escrito en Python para realizar tareas de aprendizaje automático
- ▶ Disponible en <https://scikit-learn.org/>
- $\blacktriangleright$  Resuelve problemas de aprendizaje supervisado.
- $\blacktriangleright$  También tiene implementado algunos algoritmos de agrupamiento, que es aprendizaje no supervisado.

4 17 18

 $\Omega$ 

# Aprendizaje supervisado

 $\blacktriangleright$  Necesitamos datos

- ▶ Los datos los dividimos en datos de entrenamiento y prueba
- Aplicamos un algoritmo de aprendizaje supervisado como:
	- 1. Los vecinos más cercanos
	- $2$ . Mínimos cuadrados
	- 3. La regresión logística
	- 4. Máquinas de vectores de soporte
	- $\overline{5}$  Árboles de decisión
	- 6. Redes neuronales
	- 7. Etcétera

4 0 8

 $\Omega$ 

Barat Bar

# Software de trabajo

- 1. Python
- 2. Numpy
- 3. Matplotlib (<https://matplotlib.org>)
- 4. Sklearn (<https://sckit-learn.org>)

4日下

 $\overline{AB}$ 

**ARABA** 

```
import numpy as np
A = [1, 2, 3, 4]B = 2*Aprint( B )
A = np.array( [1, 2, 3, 4])B = 2*Aprint( B )
```
K ロ ▶ K @ ▶ K ミ ▶ K ミ ▶ - ' 큰' - 10 Q Q

```
import numpy as np
import matplotlib.pyplot as plt
```

```
vx = npuinspace(-2, 8, 30)vy = (vx + 1)*(vx - 4)
```

```
fig, ax = plt.subplots( )
```

```
ax.plot( vx, vy )
ax.grid( )
```

```
plt.show( )
```
K ロ ▶ K @ ▶ K 로 ▶ K 로 ▶ - 로 - K 9 Q @

- $\blacktriangleright$  Mi correo-e: fraga@cs.cinvestav.mx
- $\blacktriangleright$  Mi página personal: <https://cs.cinvestav.mx/~fraga/>
- $\blacktriangleright$  El contenido visto hoy estará disponible en: <https://cs.cinvestav.mx/~fraga/Charlas>

4 0 8 1

 $QQ$ 

 $\sqrt{m}$  )  $\sqrt{m}$  )  $\sqrt{m}$  )

# <span id="page-23-0"></span>¡Gracias!

Dr. Luis Gerardo de la Fraga Taller ULSA 2023 IA y aprendizaje automático 24/24

イロト イ押 トイヨ トイヨト